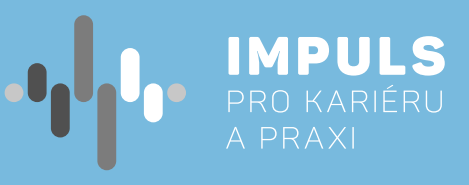

# **1.4 WORKSHOP**<br> **1.4 WORKSHOP**<br> **CODEY ROCKY CODEY ROCKY**

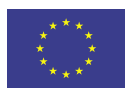

**OO** 

. . .

EVROPSKÁ UNIE Lvnor ona onil<br>Evropské strukturální a investiční fondy<br>Operační program Výzkum, vývoj a vzdělávání

Ē

. . . . . . . . . **. .** 

l.

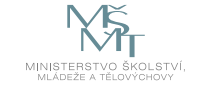

**Jhk.cz** 

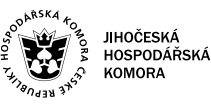

 $\bullet$ 

n a **COLL** 

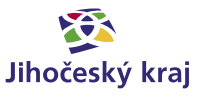

Pracovní postup "Workshop codey rocky" je součástí publikace "Pracovní postupy pro workshopy digitalizace ve školách.", která vznikla v rámci aktivity Asistenčního centra Impuls pro kariéru a praxi při Jihočeské hospodářské komoře díky realizaci projektu "Implementace Krajského akčního plánu Jihočeského kraje III", který je spolufinancován Evropskou unií. Registrační číslo projektu CZ.02. 3. 68/0.0/0.0/19\_078/0018246

Elektronická verze publikace je k dispozici na **[www.impulsprokarieru.cz](http://www.impulsprokarieru.cz)**

Autor: Bc. Michal Černý, Zonepi s.r.o. Dodavatel: Přírodovědecká fakulta Jihočeské univerzity

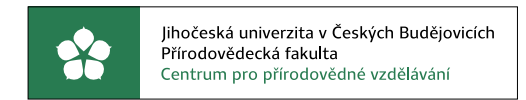

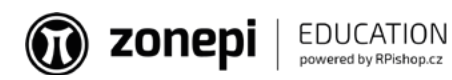

Grafický design: Čestmír Sukdol – [www.brandi.cz](http://www.brandi.cz)

Vydala: Jihočeská hospodářská komora

2021

# Obsah

## [Základní instrukce /](#page-2-0) **5**

## [Teoretická část k dané problematice /](#page-3-0) **6**

[Vlastnosti robota Codey Rocky /](#page-3-0) **6**

- [Výhody robota Codey Rocky /](#page-3-0) **6**
	- [Získané dovednosti /](#page-3-0) **6**

## [Metodická a didaktická část /](#page-3-0) **7**

- [Blokové programování /](#page-3-0) **7**
	- [První jízda /](#page-5-0) **10**
	- [Náladový robot /](#page-5-0) **11**
- [Rozpoznávání barvy /](#page-6-0) **12**
	- [Předávání zprávy /](#page-6-0) **13**

## [Pracovní list 1 – První jízda /](#page-7-0) **15**

### [Pracovní list 2 – Náladový robot /](#page-8-0) **16**

## [Pracovní list 3 – Rozpoznání barvy /](#page-8-0) **17**

## [Pracovní list 4 – Předávání zprávy /](#page-9-0) **18**

# Základní instrukce

Tento kurz je doporučován pro žáky od třetí do šesté třídy základní školy nebo nižší ročníky osmiletých gymnázií. Autor má zkušenosti s výukou této látky od třetí třídy, ale je přesvědčen, že je možné toto téma učit i v nižších ročnících po menší transformaci kurzu.

Časová dotace tohoto kurzu nemůže být zcela jednoznačná. Závisí na tom, zda se studenti již seznámili s grafickým programováním a zda již mají nějaké zkušenosti s ovládáním programovatelných robotů. Učitel by měl nejprve prostudovat všechny materiály dané k tomuto kurzu a pak se sám rozhodnout, kolik času kurzu věnovat.

Níže naleznete doporučený průběh a časovou dataci. Kurz lze rozdělit do pěti částí:

- 1. Blokové programování první seznámení s jazykem Scratch
	- V případě, že už žáci umí tento programovací jazyk používat a znají základní bloky, může se tahle část přeskočit.
	- Pro zopakování nebo nové vysvětlení postačí jedna vyučovací hodina (45 minut).
- 2. První jízda s robotem vysvětlení nejen pohybových bloků, ale také čím program musíme startovat – První ukázce jízdy a určování trasy bohatě stačí opět jedna vyučovací hodina. Další lekce navazují
	- na předešlé znalosti a pokaždé se něco přidá.
- 3. Náladový robot práce s LED displejem, který dokáže zobrazovat nejen robotovu náladu
	- Pro třetí a čtvrtou část bude stačit jedna vyučovací hodina (45 minut).
- 4. Rozpoznávání barvy základní podmínkové bloky a co robot Codey Rocky má dělat, když rozpozná danou barvu
	- Pro třetí a čtvrtou část bude stačit jedna vyučovací hodina (45 minut).
- 5. Předávání zprávy bezdrátová komunikace mezi dvěma nebo více roboty, kteří si dokáží předávat zprávu – Tato část je vrcholem kurzu a také už je potřeba, aby žáci měli znalosti z předchozích částí. Doporučeno je věnovat téhle části celou vyučovací hodinu (45 minut).
	-

Minimální doba, za kterou lze tuto výukovou oblast absolvovat, je tedy dvě vyučovací hodiny, ale ideální jsou tři až čtyři (135–180 minut).

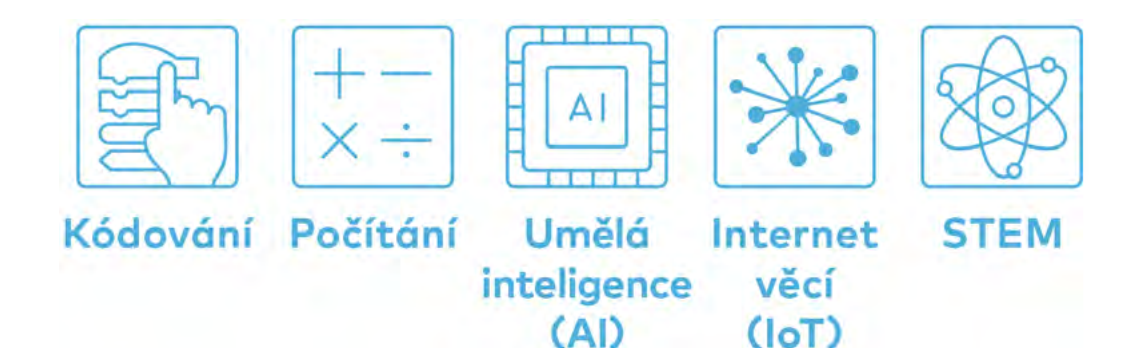

<span id="page-2-0"></span>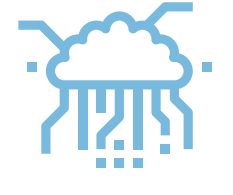

*Cílem workshopu je představit moderního programovatelného robota Codey Rocky primárně určeného pro výuku blokového programování na základní škole. Tento robot kombinuje snadno použitelný robotický hardware nejen s blokovým programovacím softwarem. Nejjednodušší možností ovládání robota je přes mobilní aplikaci, která umožňuje jednoduché ovládání jako přes joystick a s přednastavenými módy pohybu. V našem kurzu se zaměříme na programovací jazyk Scratch, který je nejrozšířenějším programovacím jazykem pro malé programátory. Začneme od úplných základů, ale postupně se přeneseme až k možnosti komunikace dvou a více robotů.*

# <span id="page-3-0"></span>Teoretická část k dané problematice

Makeblock Codey Rocky kombinuje snadno použitelný robotický hardware s několika programovacími jazyky. Nejjednodušším způsobem ovládání robota je využití mobilní aplikace, která s několika přednastavenými módy pohybu umožňuje intuitivní ovládání robota přes joystick. Díky blokovému programování (Scratch) mohou robota programovat i naprostí začátečníci. Codey Rocky navíc podporuje také **AI (umělou inteligenci)** a **IoT (internet věcí)**, díky nimž si studenti mohou rozšiřovat základní STEM dovednosti.

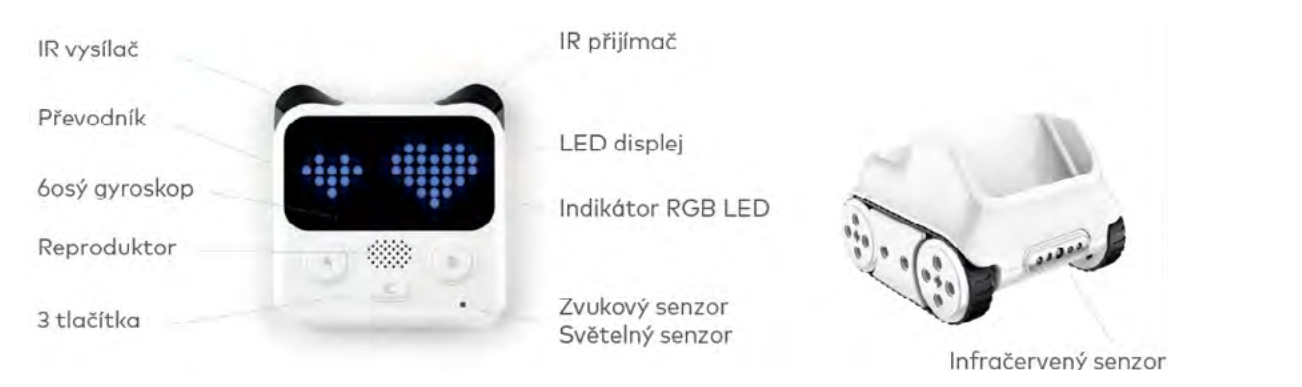

# **Vlastnosti robota Codey Rocky**

- Díky LED obrazovce můžete volně vytvářet zvukové a světelné efekty
- Kompatibilní s bloky Makeblock Neuron a s LEGO stavebnicemi
- Bluetooth Dongle pro bezdrátové nahrávání
- ◆ Základní robot pro orientaci v AI a IoT technologiích

 K dispozici je snímač zvuku, světla a barev, 6osý gyroskop, IR přijímač/vysílač, mikrofon a LED displej vyjadřující jeho pocity. Robota lze programovat v programovacím prostředí **mBlock** pomocí jazyků **Scratch** nebo **Python**. Prostředí Makeblock je k dispozici jak pro tablet nebo smartphone tak i pro počítač. Bezdrátová komunikace je u robota samozřejmostí. Pomocí Bluetooth se mobilní nebo počítačová aplikace dokáže spojit s robotem a lze na dálku robota ovládat nebo odesílat vytvořené programy. Díky vestavěné Wi-Fi se robot dokáže připojit k internetu a může si stahovat potřebná doplňková data, jako jsou třeba údaje o času a počasí.

# **Výhody robota Codey Rocky**

## **Získané dovednosti**

- Znalost informačních a komunikačních technologií
- $\blacktriangleright$  Spolupráce
- Logické myšlení
- Výpočetní myšlení

# Metodická a didaktická část

Workshop lze podle potřeby rozdělit na 4 nebo na 5 částí. Jde o to, zda účastníci, již mají alespoň základní povědomí o blokovém programování. Každá lekce je o kus těžší a pokaždé se přidá jiná část blokového programování.

# **Blokové programování**

 První část nás provede začátky blokového programování neboli jazykem Scratch. V případě, že už znáte základní bloky, můžete tuhle část klidně přeskočit. Codey Rocky má své vlastní programovací prostředí s názvem **mBlock**. https://mblock.makeblock.com/en-us/

Cílem této části je účastníka:

- Seznámit s grafickým programovacím jazykem Scratch
- Vysvětlit jednotlivé kategorie bloků
- Vyzkoušet si základní bloky

Teď si ukážeme jednotlivé kategorie, které jsou velmi podobné právě grafickému programovacímu jazyku s název Scratch. Vysvětlíme si základy a také jak se dané bloky používají.

Obrázek 1: horní část robota Codey, spodní část robota Rocky

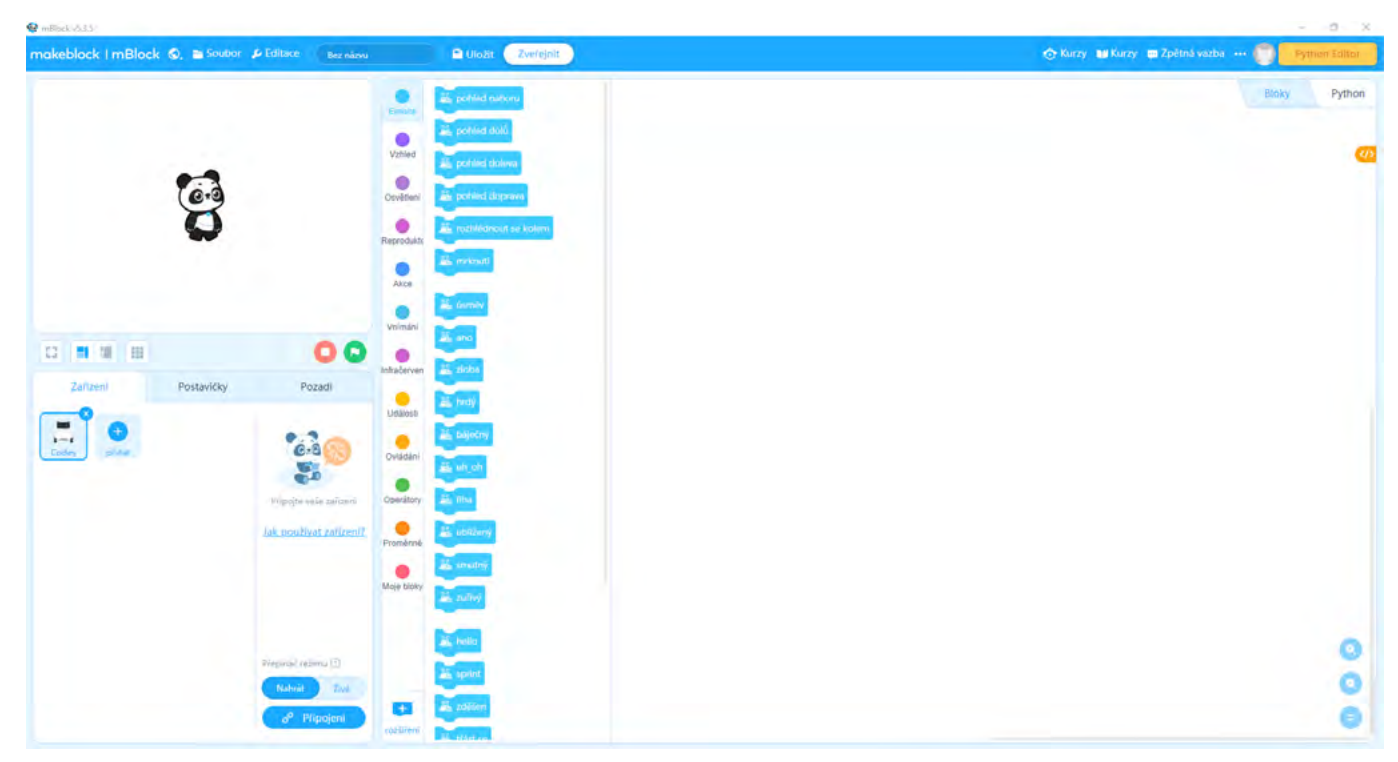

Obrázek 2: Programovací prostředí mBlock

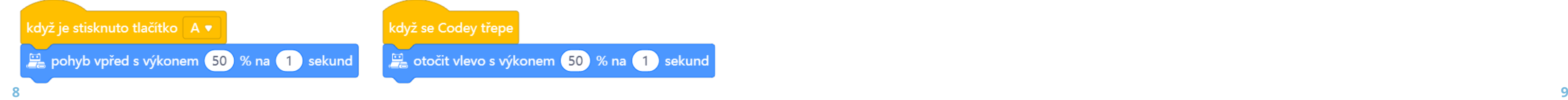

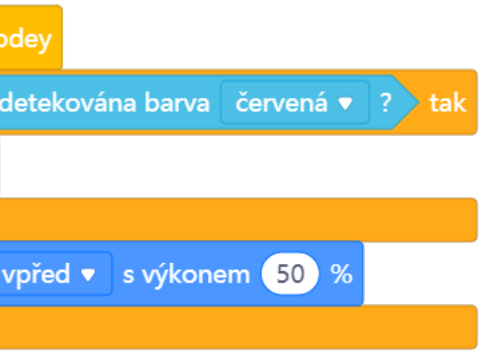

#### **Emoce**

Tato kategorie bloků slouží k programování, jak už název napovídá, emocím robota. Dokážeme přednastavenými programy určit nejen obličej, který robot ukáže na displeji, ale také pohyb a zvuk, který k dané emoci patří.

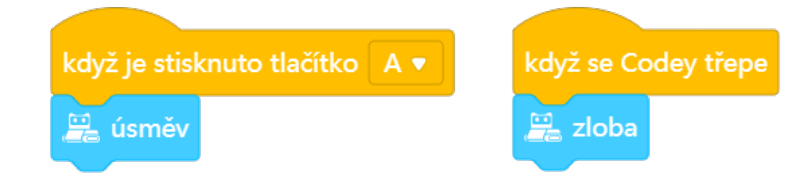

#### **Vzhled**

Zde najdete potřebné bloky, když potřebujete naprogramovat specifický výraz, obrázek nebo dokonce text, aby běžel na displeji Codey Rocky.

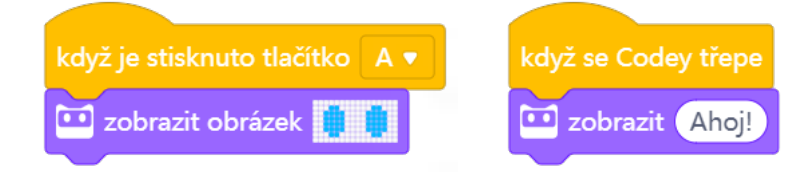

#### **Osvětlení**

Jak už bylo v popisu robota napsáno, tak na robotovi najdete jeden LED indikátor, který je také programovatelný. V této kategorii najdete pro to potřebné bloky. Dále má základna Rocky otočný programovatelný senzor barvy, ale má tam taky jednu programovatelnou RGB diodu, kterou lze také ovládat pomocí těchto bloků.

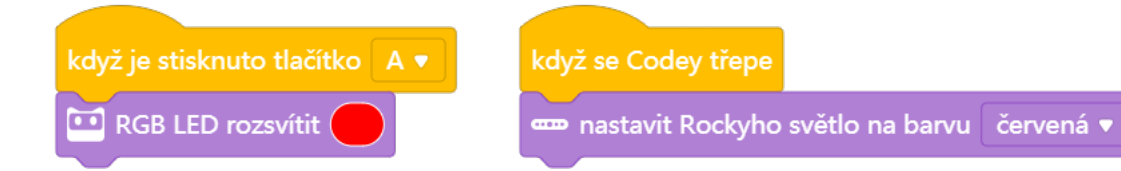

#### **Reproduktor**

Podle názvu této kategorie je patrné, že níže zmíněnými bloky můžeme ovládat zabudovaný reproduktor. Naleznete zde přednastavené bloky, které snadno zapojíte do vašeho programu.

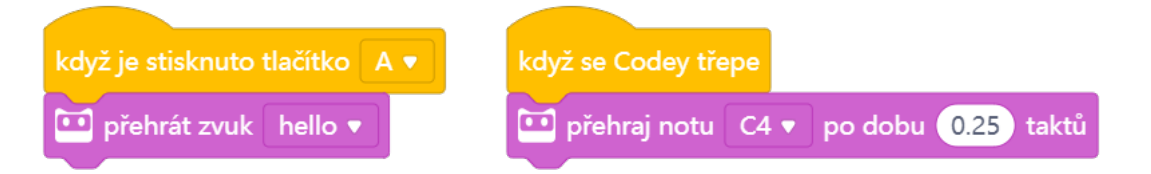

#### **Akce**

Tato kategorie bloků bude asi pro vás nejdůležitěji, protože díky těmto blokům se konečně váš robot bude moct hýbat. Později v kapitole "Prvně jezdíme" si tyto bloky rozebereme podrobněji a ukážeme si první jízdu s robotem Codey Rocky.

#### **Vnímání**

Bloky v této kategorii sami o sobě jen hlídají stavy senzorů. Proto je například zařazujeme k podmínkám nebo k operátorů, kde po výpočtu nebo podmínce splní své úlohy a podle příkazu se vykoná další část programu.

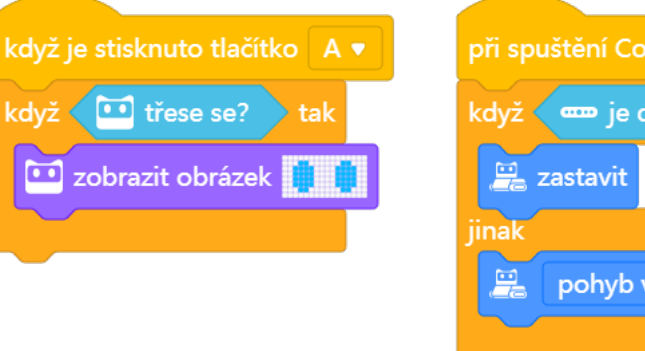

#### **Infračervený**

V téhle kategorii najdete bloky, kterými lze programovat infračervené moduly, které jsou na robotovi. Jeden slouží pro příjem signálu a druhý pro vysílání signálu.

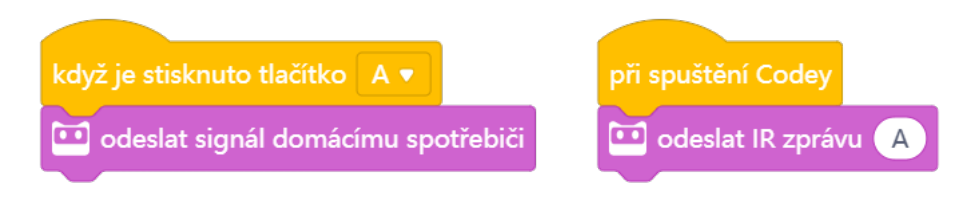

#### **Události**

Důležité je každý program začínat blokem právě z této kategorie. Bez tohoto bloku vám program fungovat nebude.

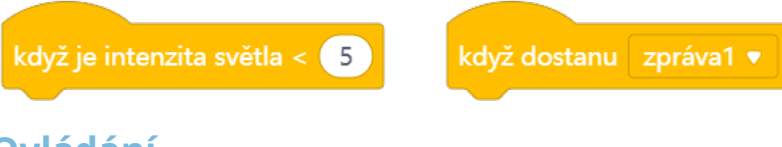

#### **Ovládání**

Oranžová barva těchto bloků je právě pro bloky, které v programu udávají určitou podmínku. Tyto bloky můžeme rozdělit na různé situace, které podmiňují. Pro příklad je zde blok, který dokáže opakovat dané bloky, které se nacházejí uvnitř podmínky. Druhá ukázka je podmínky (pro příklad z jazyka Python – if else), která za nějakého předpokladu vykoná první příkaz, když není podmínka splněna, tak se splní příkaz, který je ve slotu jinak.

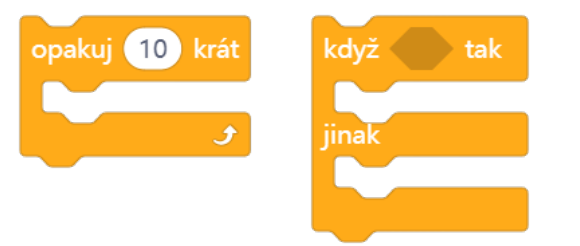

#### <span id="page-5-0"></span>**Operátory**

V této kategorii bloků se nachází základní matematické bloky, které v hlavních programech nebo podmínkách pomáhají určovat hodnoty sledovaných veličin. Najdete zde například: Aritmetické a logické operátory, základní matematické funkce nebo třeba náhodná čísla.

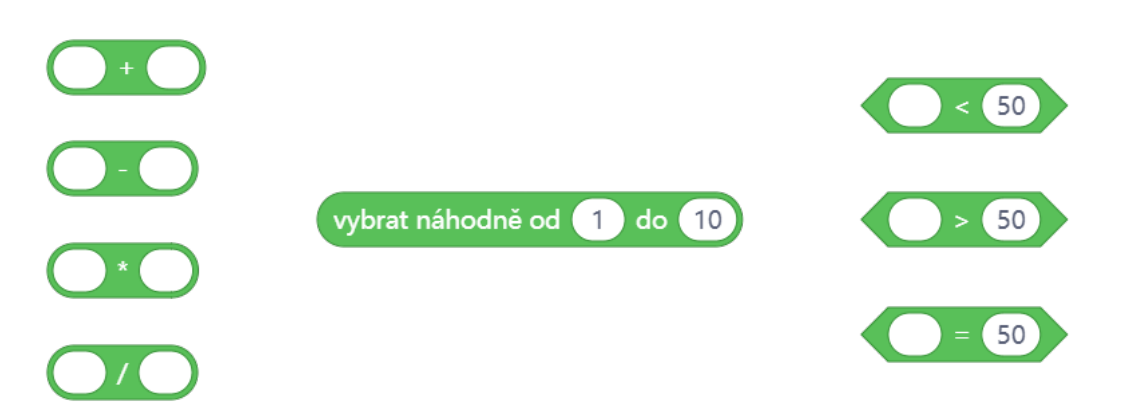

#### **Proměnné a Moje bloky**

Grafický programovací jazyk Scratch také nabízí, že jakmile máte svoji proměnnou, kterou potřebujete hlídat jinak než třeba operátory, tak v této kategoriích si vytvoříte svůj vlastní blok, který můžete následně používat do vašich programů.

# **První jízda**

Zde si představíme základní pohybové bloky a ukážeme si možnosti, která představují. Na konci této časti již budeme schopni s robotem jezdit tam, kam jsme mu zadali v programu. Nejprve si ukážeme základní pohyb dopředu a dozadu.

Cílem této části je:

- Představit si základní pohybové bloky
- Vytvořit si první jednoduché pohybové programy a otestovat je
- Ukázat nahrávání programů do robota
- Seznámit s možnostmi displeje a možnostmi mobilní/počítačové aplikace
- Vytvořit sadu obličejů pro robota
- ◆ Pomocí programu zpracovat různé nálady

 Jak už v předešlé kapitole bylo napsáno, tak každý program nám musí začínat blokem ze žluté kategorie Události. My v naší ukázce budeme používat blok "když je stisknuto tlačítko (A)". Přesuneme daný blok do programovacího pole. Dále v kategorii Akce najdeme blok s názvem "pohyb vpřed s výkonem x % na x sekund". Tento blok si také přesuneme do programovacího pole a když najedeme poblíž žlutého bloku, tak se nám automaticky spojí.

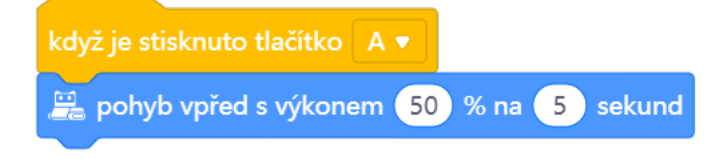

Jakmile máme připravený první program, připojíme robota rohu pomocí kabelu microUSB a v programu mBlock, v levém dolním rohu klikneme na Nahrát a poté na Připojení. Tím se nám robot připojí k programu mBlock a můžeme nahrávat program.

Aby nám robot nejezdil jen dopředu, zkusíme si ještě jízdu vzad. Je to jednoduché, jen vyměníme modrý blok za pohyb vzad s výkonem 50 % na 5 sekund.

*Určitě si vyzkoušejte i další pohyby, jako je například zatáčení.* 

## **Náladový robot**

V této další kapitole si ukážeme, jak lze pracovat s robotem, aby střídal nálady, které si vybereme ze seznamu bloků nebo mu třeba vytvoříme své vlastní.

Cílem této části je:

Máme dvě možnosti, jak se můžeme na tento úkol podívat. Ta první je, že vývojáři mBlock již vytvořili velkou zásobu bloků emocí. Z těch základních si můžeme představit například úsměv, zloba, spánek nebo třeba závrať. Když chceme tyto bloky použít opět musíme před modré bloky použít nějaký start programu.

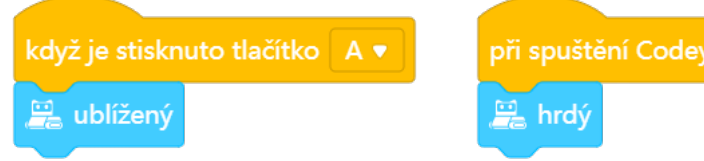

V druhém případě si můžeme vytvořit vlastní programy, které budou představovat buď jiné anebo již vytvořené emoce, které se v této kategorii nachází.

Sice je tato kapitola kratší na vysvětlování, ale o to bych dal dětem mnohem více času si s robotem pohrát, aby si mohly projít všechny nabízené emoce. Ti zdatnější si určitě můžou vyzkoušet naprogramovat svůj vlastní program, který může představovat třeba více emocí za sebou nebo nemusí využívat tyto modré bloky vůbec, ale můžou si pomocí základních programovacích bloků vytvořit vlastní.

Obrázek 3: Pro ukázku použijeme výkon 50 % a 5 sekund pro pohyb vpřed.

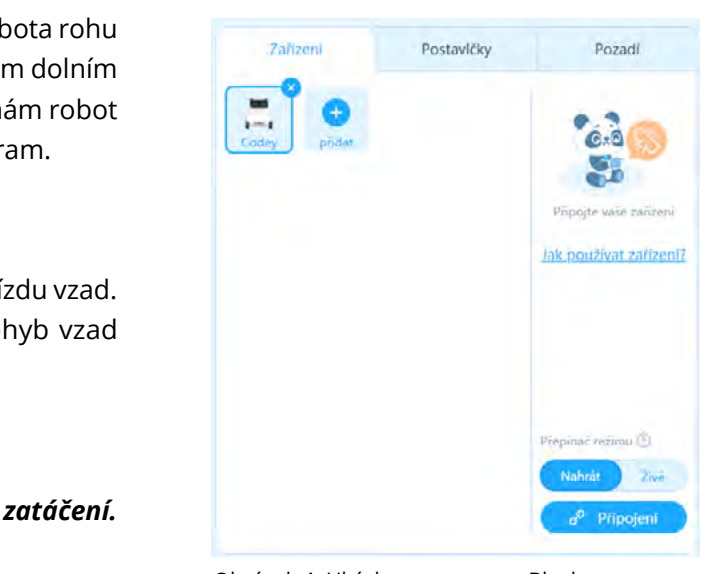

Obrázek 4: Ukázka programu mBlock

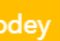

# <span id="page-6-0"></span>**Rozpoznávání barvy**

Touto částí se dostáváme o krok výše a jelikož se v sadě s roboty nachází i barevné kartičky tak si ukážeme, jak je lze také používat.

Cílem této části je:

- Seznámit se světelným senzorem na základně Rocky
- Vysvětlení podmínkových bloků
- Vyzkoušet si základní jednoduché programy pro rozpoznání barvy

V této kapitole již zapojíme do programu také podmínky a cykly. Co tyto dva pojmy znamenají najdete v kapitole o programovacím jazyku Scratch. Podrobně ukázaný a celý program najdete v pracovním listě č. 3.

- Vysvětlit si předávání zprávy
- ◆ S pracovním listem si kapitolu otestovat

Světelný senzor se nachází na základně Rocky, kde se signál přenáší do mini PC Codey přes magnetické kontakty. Tento senzor spojuje více funkcí dohromady. Dokáže totiž nejen rozpoznávat barvy, ale také detekovat překážky nebo sledovat čáru.

My si teď vyzkoušíme "přelévat vodu" mezi Codey. Úkolem bude, aby jeden Codey vyslal zprávu o přelití a na druhém Codey se na displeji bude zobrazovat, že se hladina zvyšuje. Poslouží nám pro příklad tyto bloky. Nejprve si ukážeme bloky pro prvního robota a poté pro druhého.

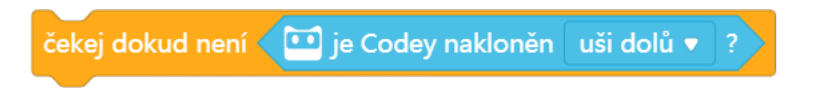

Hlavními bloky, které budou v tomto programu, jsou z kategorie *Vnímání* a *Ovládání*. Pro práci se světelným senzorem budeme používat blok "je detekována barva...? ". Jakmile ho vhodně umístíme do podmínky "když... tak", tak blok dokáže reagovat a následně vykonávat to, co je uvnitř podmínky.

# **Předávání zprávy**

Díky infračervenému přijímači a vysílači dokáží roboti mezi sebou komunikovat tak, že například jeden vyšle zprávu a druhý ji přijme a vykoná ji. V našem příkladu si ukážeme, jak dva roboti si dokáží předávat zprávu a zobrazovat různé hodnoty na displeji.

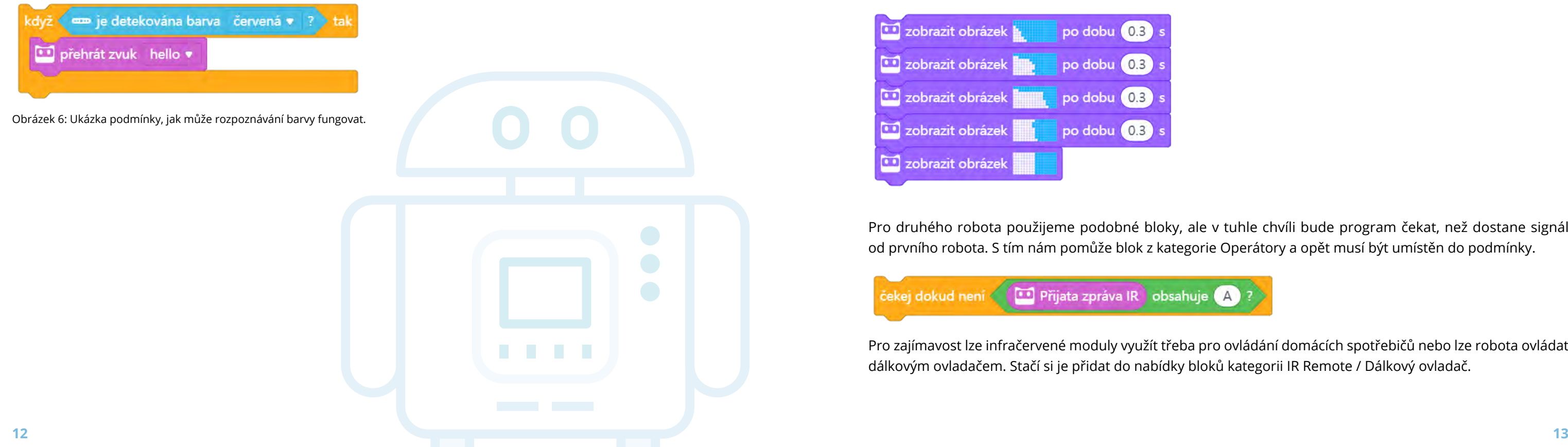

Cílem této části je:

Nejprve v programu vytvoříme podmínku (čekej dokud není). Tím nám program zajistí, že dokud nebude robot nakloněn, tak se nic nestane. Modrý blok uvnitř podmínky je z kategorie bloků Vnímání.

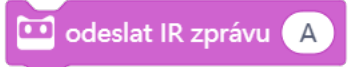

Poté musíme do programu přidat blok, který zajistí, že v okamžiku, kdy je na bloku řada, vyšle zprávu, že může druhý robot pokračovat se svým programem.

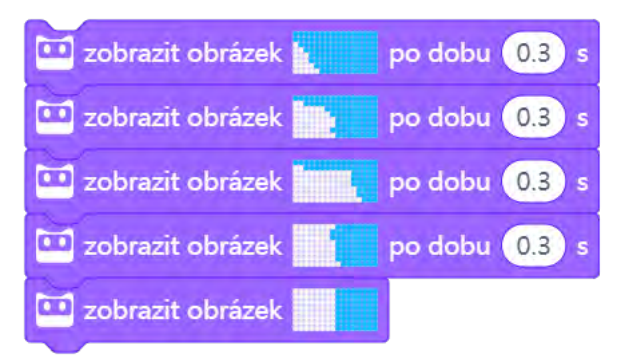

Pro druhého robota použijeme podobné bloky, ale v tuhle chvíli bude program čekat, než dostane signál od prvního robota. S tím nám pomůže blok z kategorie Operátory a opět musí být umístěn do podmínky.

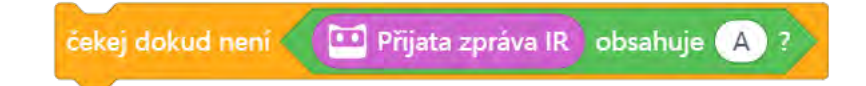

Pro zajímavost lze infračervené moduly využít třeba pro ovládání domácích spotřebičů nebo lze robota ovládat dálkovým ovladačem. Stačí si je přidat do nabídky bloků kategorii IR Remote / Dálkový ovladač.

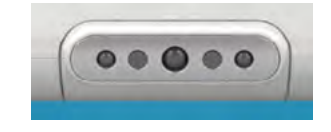

Obrázek 5: Světelný senzor

# Doporučené pomůcky

Při workshopech se osvědčilo, když na jednoho robota byli maximálně dva žáci. Společně si pomáhají, doplňují se a v případě, že zrovna nerozumí jeden z nich programu, tak může druhý pomoct a vysvětlit.

Při zkoušení jízdy robota je dobré, když si žáci postaví sami dráhu, kterou můžou následně projíždět a upravovat jejich programy tak, aby robot zbytečně nenarážel do překážek.

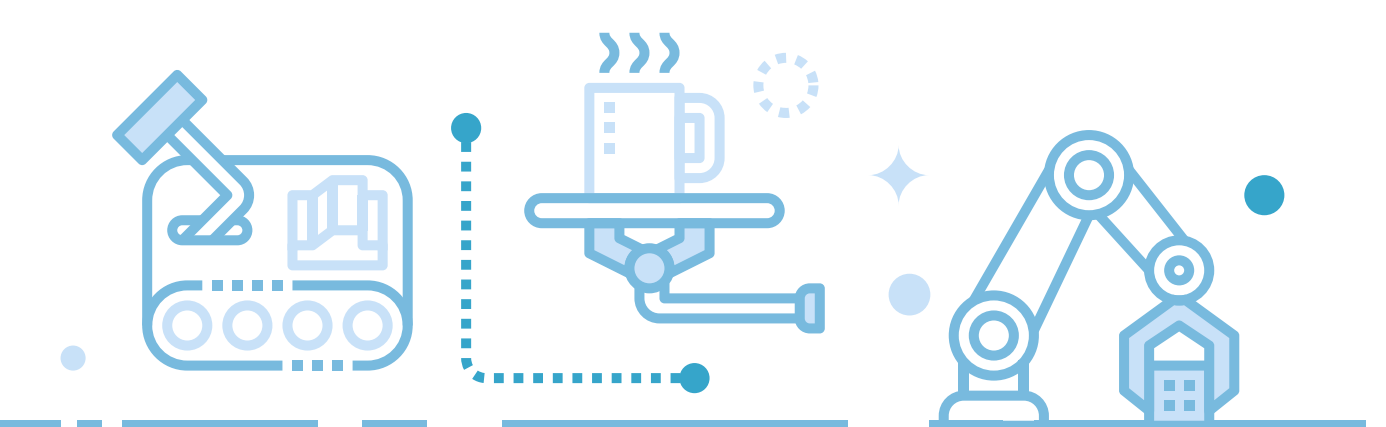

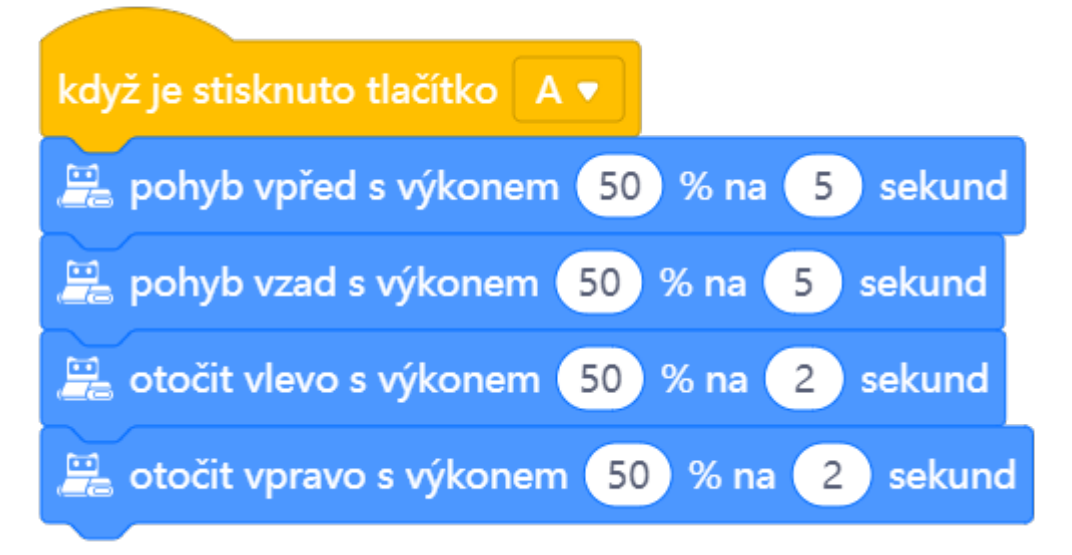

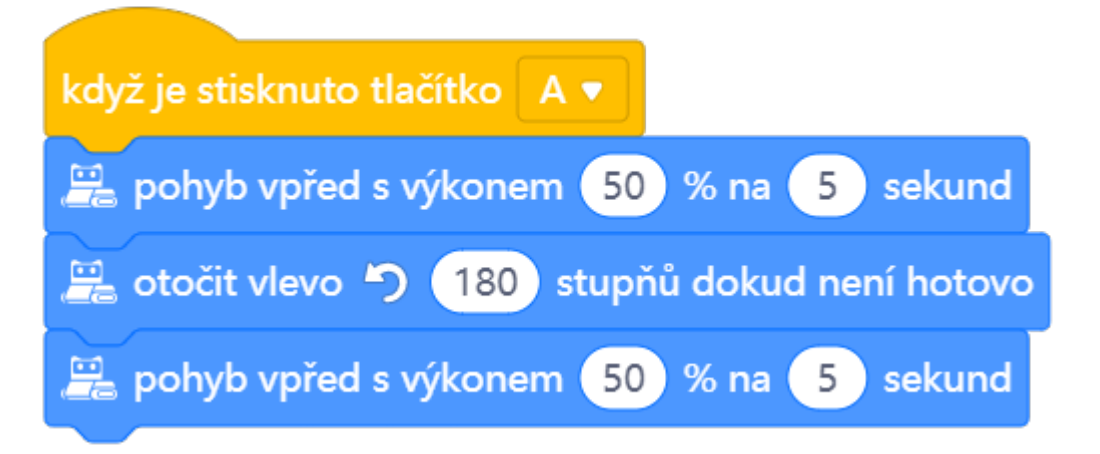

<span id="page-7-0"></span>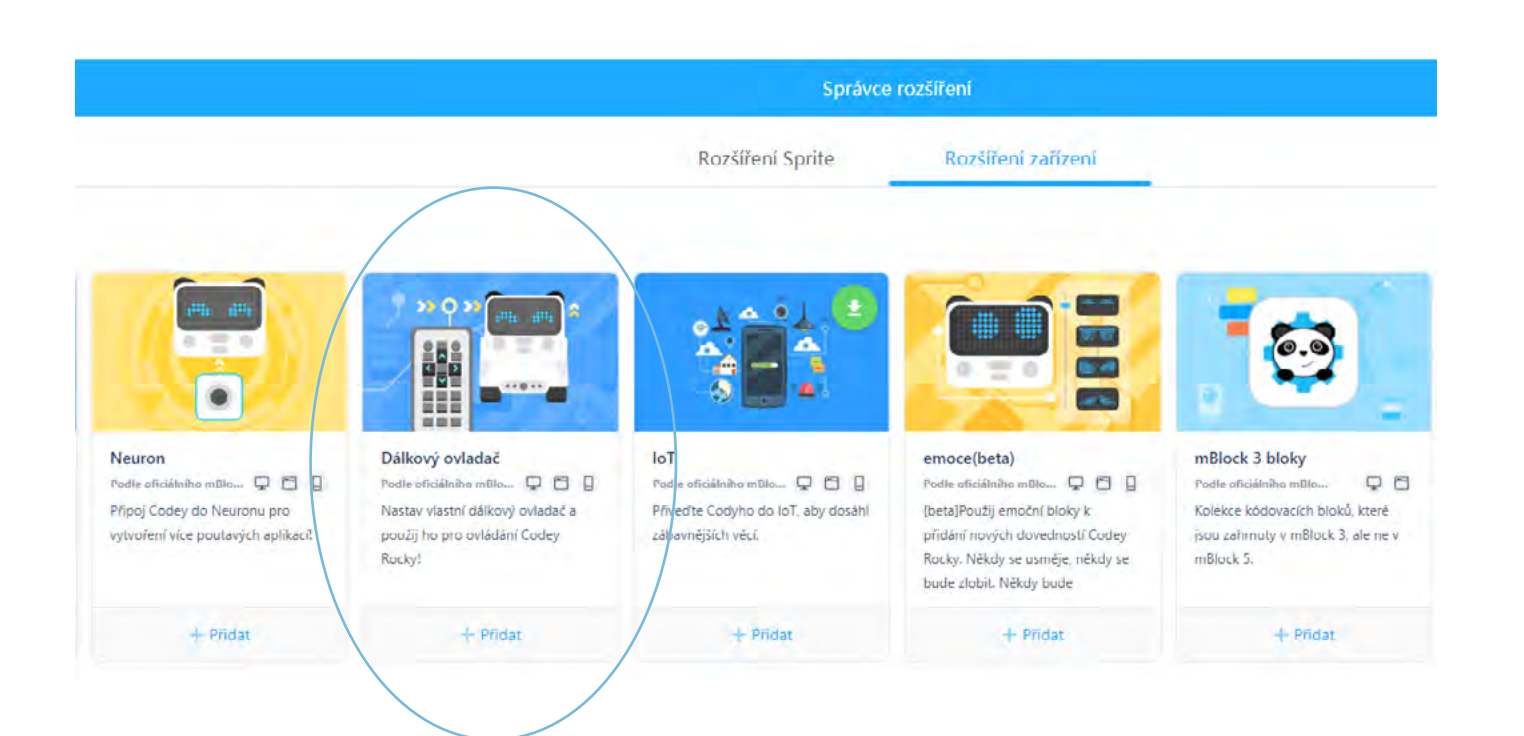

# Pracovní list 1 **První jízda**

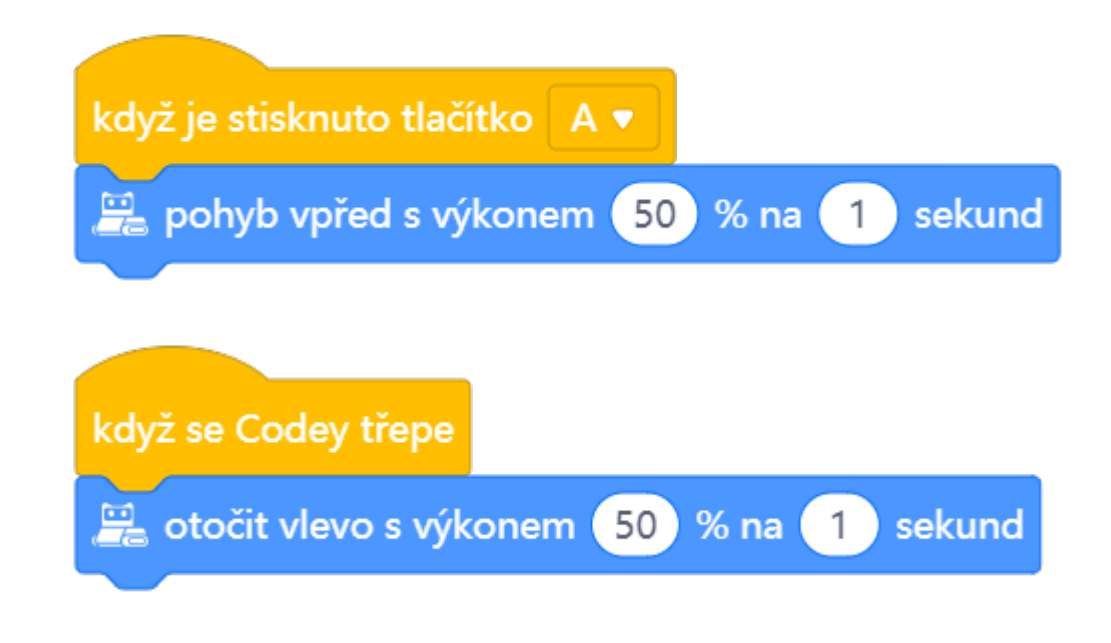

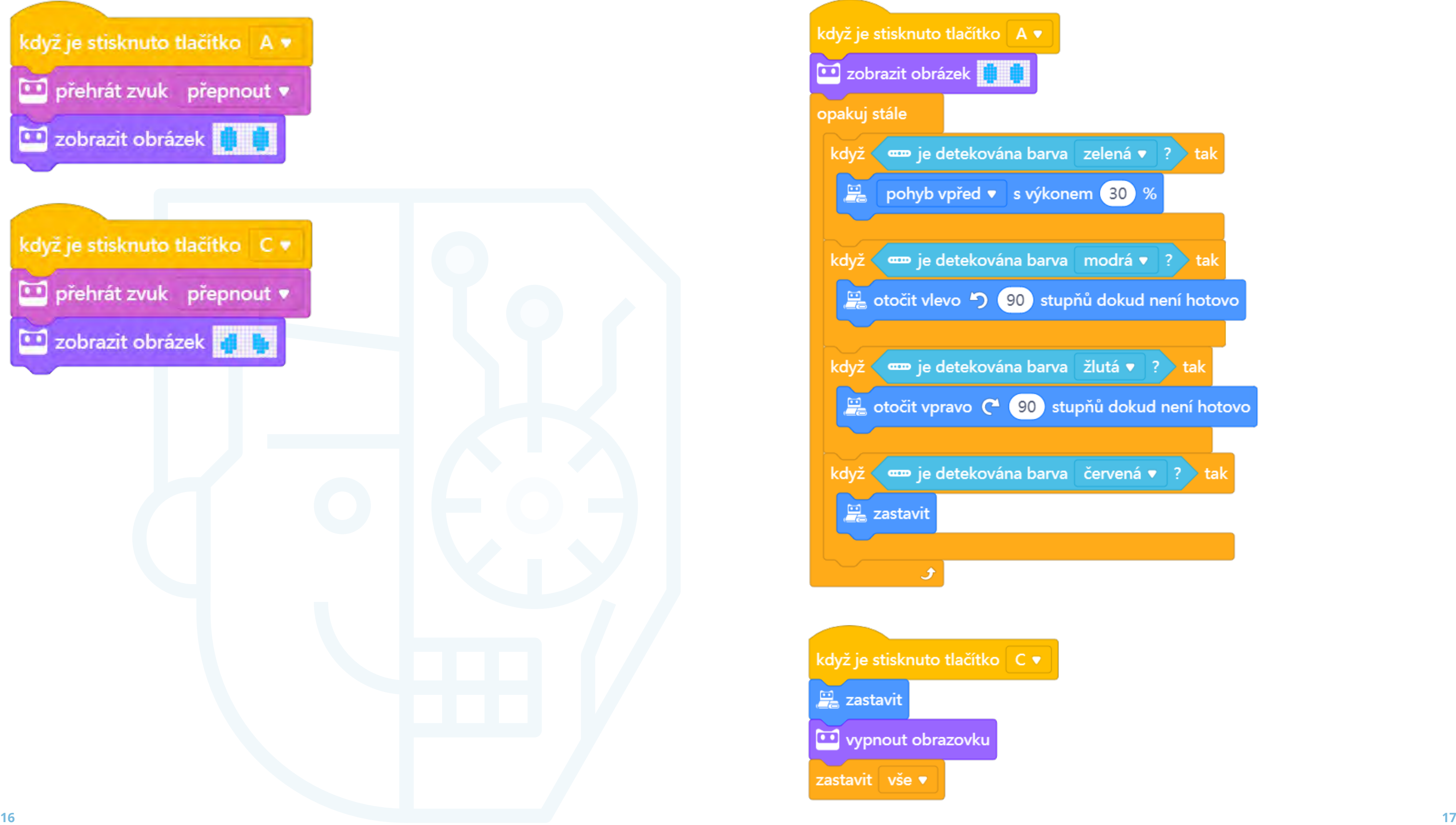

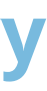

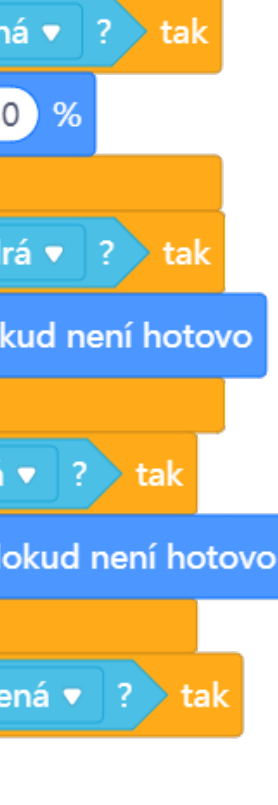

# <span id="page-8-0"></span>Pracovní list 2 **Náladový robot**

# Pracovní list 3 **Rozpoznání barvy**

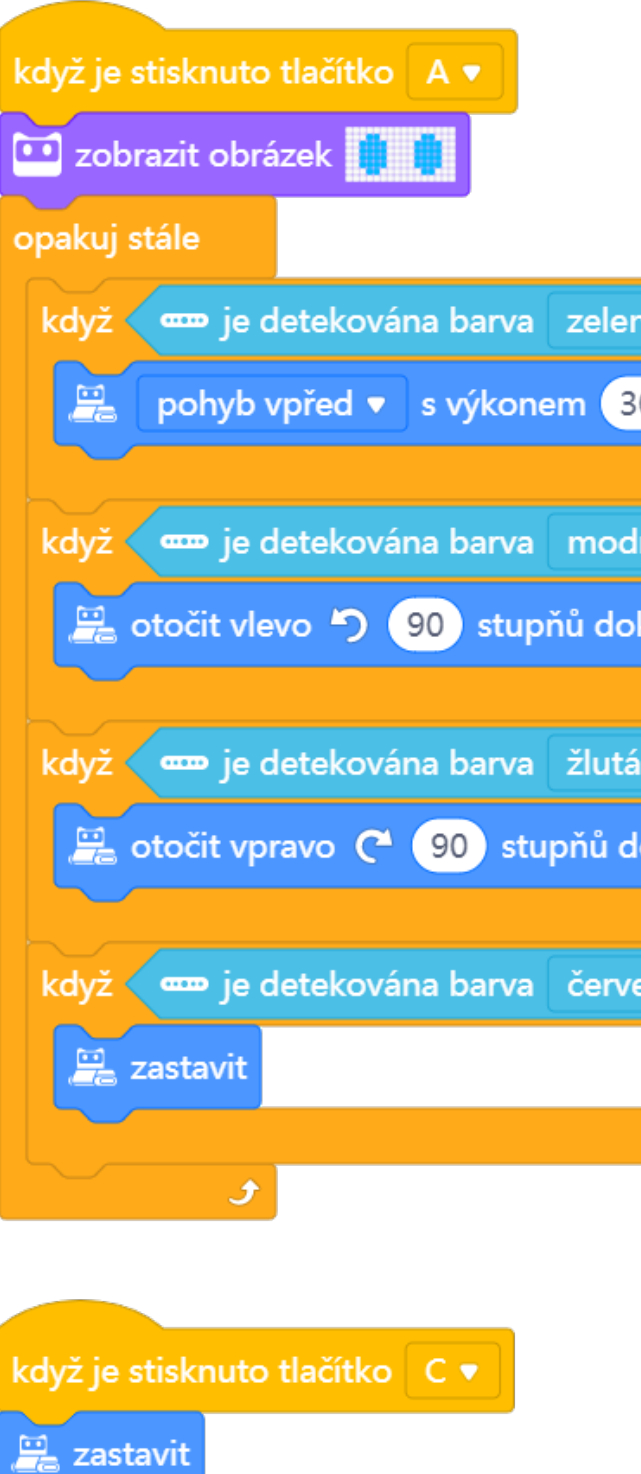

vypnout obrazovku

zastavit vše

# <span id="page-9-0"></span>Pracovní list 4 **Předávání zprávy**

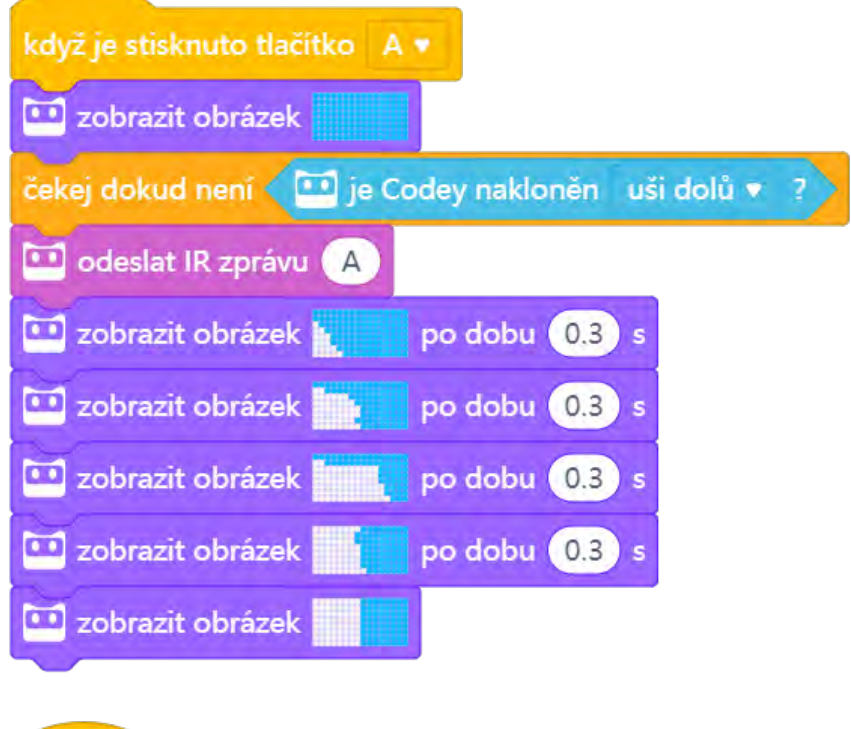

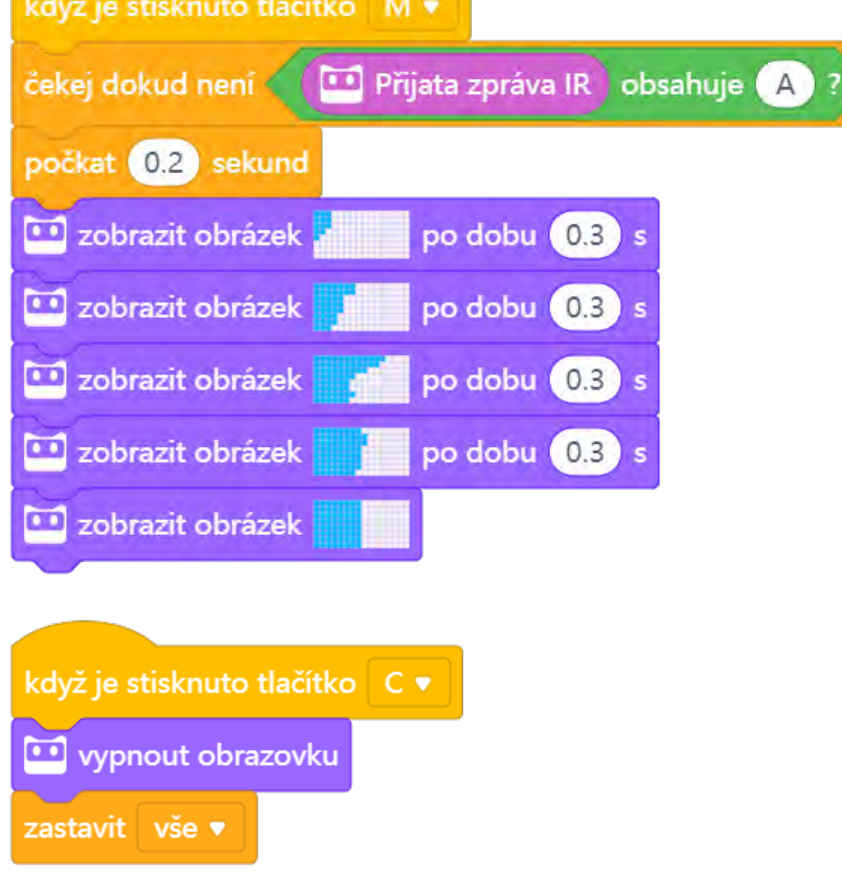

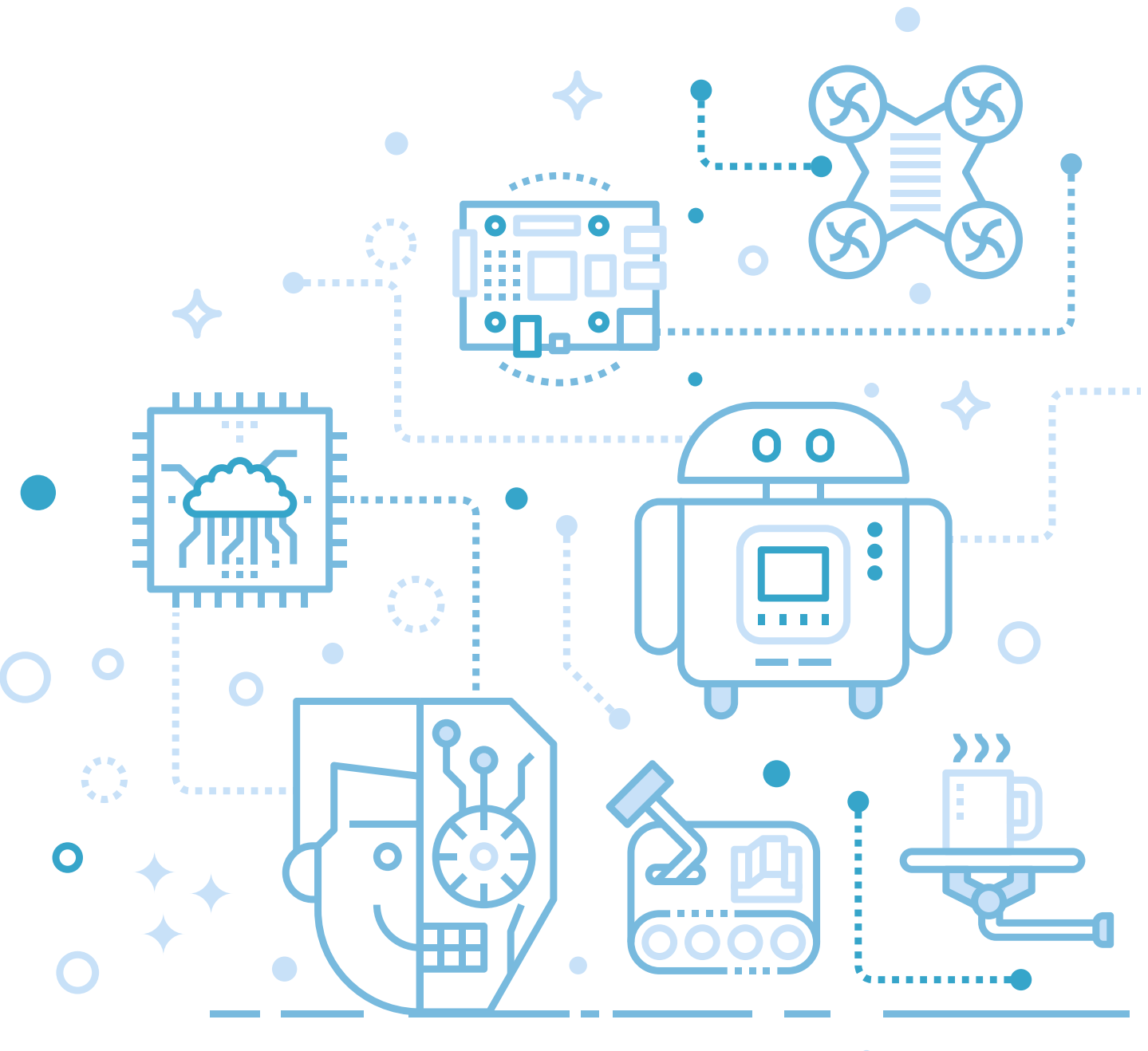

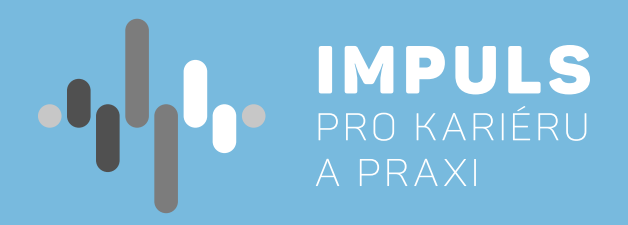

 $\bullet$ 

 $\bullet$ 

i

 $\bigcirc$